$\overline{aws}$ 

ユーザーガイド

# Service Quotas

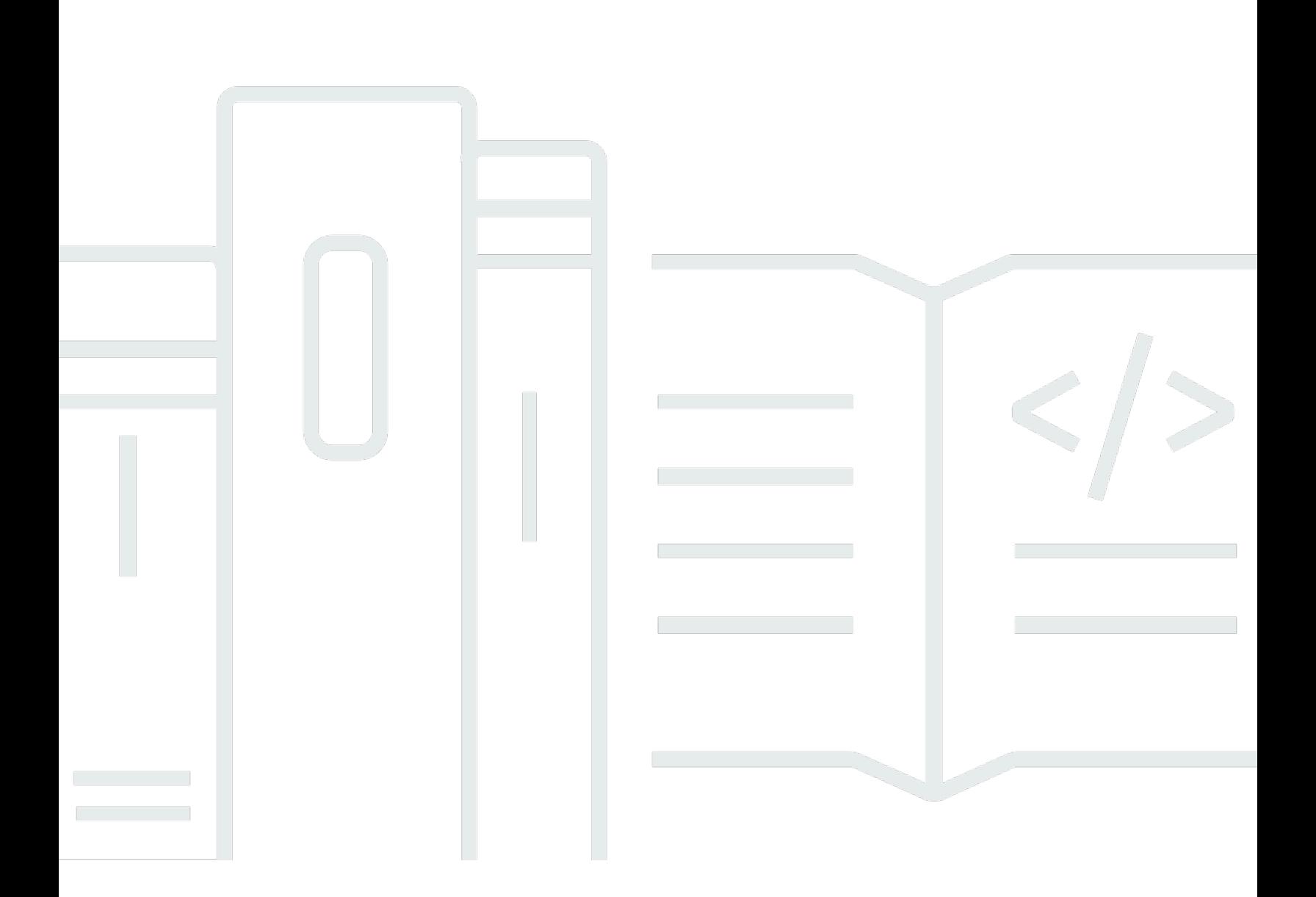

Copyright © Amazon Web Services, Inc. and/or its affiliates. All rights reserved.

# Service Quotas: ユーザーガイド

Copyright © Amazon Web Services, Inc. and/or its affiliates. All rights reserved.

Amazon の商標およびトレードドレスは、お客様に混乱を招く可能性がある態様、または Amazon の信用を傷つけたり、失わせたりする態様において、Amazon のものではない製品またはサービスに 関連して使用してはなりません。Amazon が所有しないあらゆる商標は、各所有者の財産です。これ らの各所有者は、必ずしも Amazon と提携もしくは関連し、または Amazon の支援を受けていると は限りません。

# **Table of Contents**

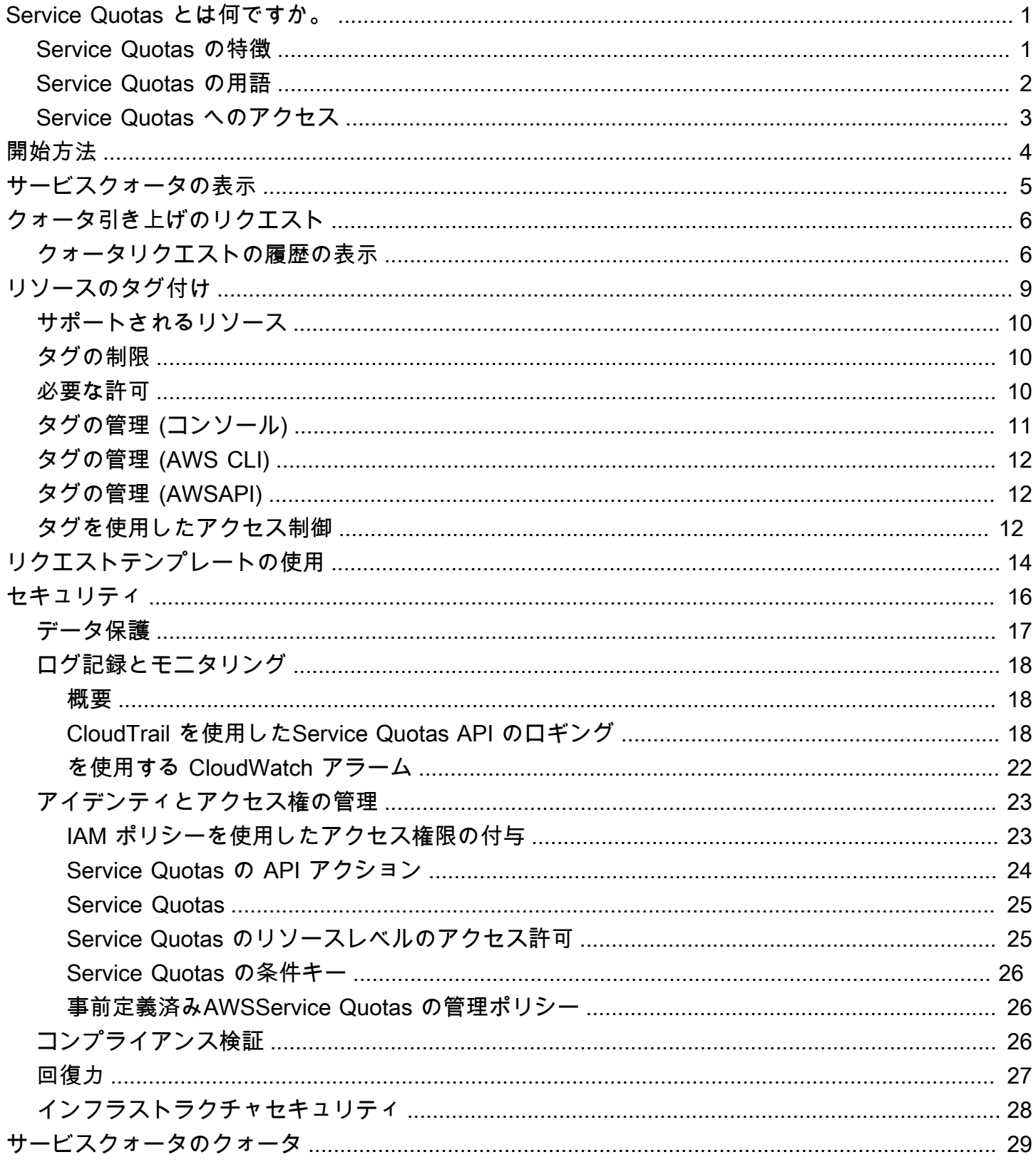

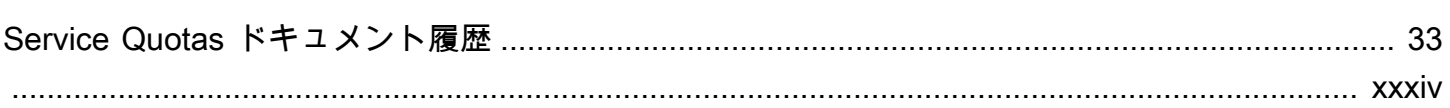

## <span id="page-4-0"></span>Service Quotas とは何ですか。

Service Quotas を使用すると、のクォータを表示および管理できます。AWS のサービス中心的な場 所から。のクォータ (制限とも呼ばれます)AWS のサービスでは、のリソース、アクション、および 項目の最大値を指定します。AWS アカウント。EACHAWS のサービスクォータを定義し、それらの クォータのデフォルト値を設定します。ビジネスニーズによっては、サービスクォータの値を引き上 げる必要がある場合があります。Service Quotas を使用すると、サービスクォータを検索し、増加 をリクエストできます。AWS Supportは、リクエストを承認、拒否、または部分的に承認する場合 があります。

目次

- [Service Quotas の特徴](#page-4-1)
- [Service Quotas の用語](#page-5-0)
- [Service Quotas へのアクセス](#page-6-0)

#### <span id="page-4-1"></span>Service Quotas の特徴

Service Quotas には次の機能があります。

サービスクォータを表示する

Service Quotas コンソールでは、AWSアカウントのデフォルトクォータ値(全体)AWS リー ジョン。サービスクォータコンソールでサービスを選択すると、クォータとクォータが調整可能 かどうかが表示されます。適用クォータ特定のクォータに対するオーバーライド、または増加は AWSデフォルト値。

サービスクォータ引き上げをリクエストする

調整可能なサービスクォータについては、Service Quotas を使用してクォータの引き上げをリク エストできます。クォータの引き上げをリクエストするには、Service Quotas コンソールでサー ビスと特定のクォータを選択し、クォータ引き上げをリクエストする。また、Service Quotas API オペレーションやAWS CLIサービスクォータの増加をリクエストするツール。

リソースの現在の使用率を表示

アカウントが一定期間アクティブになったら、リソース使用率のグラフを表示できます。

#### <span id="page-5-0"></span>Service Quotas の用語

次の用語は、Service Quotas とその仕組みを理解するうえで重要です。

サービスクォーター

に適用されるサービスリソースまたはオペレーションの最大数AWS アカウントまたはAWS リー ジョン。の数AWS Identity and Access Management(IAM) アカウントごとのロールは、アカウン トベースのクォータの例です。リージョンごとの仮想プライベートクラウド (VPC) の数は、リー ジョンベースのクォータの例です。サービスクォータがリージョン固有であるかどうかを判断す るには、サービスクォータの説明を確認します。

調整可能な値

引き上げることができるクォータ値。

適用クォータ

クォータの増加後に更新されたクォータ値。

デフォルト値

によって確立された初期クォータ値AWS。

グローバルクォータ

アカウントレベルで適用されるサービスクォータ。グローバルクォータは、すべてで利用可能 AWS リージョン。グローバルクォータの引き上げは、どのリージョンでもリクエストできま す。引き上げをリクエストしたリージョンから、引き上げのステータスを追跡できます。グロー バルクォータのクォータの増加をリクエストした場合、最初のリクエストが完了するまで、別の リージョンで同じクォータの引き上げをリクエストすることはできません。最初のリクエストが 完了すると、適用されたクォータが使用可能なすべてのリージョンで、適用されたクォータ値が 表示されます。

使用

サービスクォータに対する使用中のリソースまたはオペレーションの数。

使用率

使用中のサービスクォータの割合。たとえば、クォータの値が 200 リソースで 150 リソースが使 用中の場合、使用率は 75% です。

# <span id="page-6-0"></span>Service Quotas へのアクセス

Service Quotas は、次の方法で利用できます。

#### AWS Management Console

[Service Quotas コンソール](https://console.aws.amazon.com/servicequotas/home?region=us-east-1#!/dashboard)は、サービスクォータを表示および管理するために使用できるブラ ウザベースのインターフェイスです。サービスクォータに関連するタスクは、ほとんどすべて コンソールを使用して実行できます。サービスクォータには、任意の場所からアクセスできま す。AWS Management Consoleページ上部のナビゲーションバーでこれを選択するか、または [Service Quotas] を検索してAWS Management Console。

AWS Command Line Interface道具

を使用してAWS Command Line Interfaceツールを使用すると、システムのコマンドラインでコマ ンドを発行し、Service Quotas を実行できます。AWSタスク。これは、コンソールを使用するよ りも高速で便利なアプローチです。コマンドラインツールは、AWS のタスクを実行するスクリ プトを作成する場合に便利です。

AWS には、[AWS Command Line Interface](https://aws.amazon.com/cli/) と [AWS Tools for Windows PowerShell](https://aws.amazon.com/powershell/) という 2 セッ トのコマンドラインツールが用意されています。AWS CLI のインストールおよび使用の方法に ついては、「[AWS Command Line Interface ユーザーガイド](https://docs.aws.amazon.com/cli/latest/userguide/)」を参照してください。Tools for Windows PowerShell のインストールおよび使用の方法については、[AWS Tools for Windows](https://docs.aws.amazon.com/powershell/latest/userguide/) [PowerShellユーザーガイドを](https://docs.aws.amazon.com/powershell/latest/userguide/)参照してください。

AWS SDK

-AWSSDK は、さまざまなプログラミング言語およびプラットフォームのライブラリとサンプル コードで構成されています。[Java](https://aws.amazon.com/sdk-for-java/),[Python](https://aws.amazon.com/sdk-for-python/)[,ルビー](https://aws.amazon.com/sdk-for-ruby/),[.NET](https://aws.amazon.com/sdk-for-net/)[,iOS および Android](https://aws.amazon.com/mobile/resources/), および[他の人\)](https://aws.amazon.com/tools/#sdk). SDK には、暗号署名によるリクエスト、エラーの管理、リクエストの自動再試行などのタスクが含ま れます。AWS SDK のダウンロードおよびインストール方法の詳細については、「[Amazon Web](https://aws.amazon.com/tools/#SDKs)  [Services 用ツール](https://aws.amazon.com/tools/#SDKs)」を参照してください。

# <span id="page-7-0"></span>Service Quotas の使用を開始する

Service Quotas コンソールを開くと、ダッシュボードには最大 9 つのサービスのカードが表示され ます。各カードには、のサービスクォータの数が一覧表示されます。AWS のサービス。カードを選 択すると、サービスのクォータを表示するページが開きます。ダッシュボードに表示するサービスを 選択できます。

ダッシュボードサービスカードを変更するには

- 1. にサインインします。AWS Management ConsoleでService Quotas コンソールを開きま す。[https://console.aws.amazon.com/servicequotas/home。](https://console.aws.amazon.com/servicequotas/home)
- 2. ダッシュボードで、ダッシュボードカードの変更。
- 3. 現在選択されているサービスが右側に表示されます。9 つのサービスを選択した場合は、別の サービスを追加する前にサービスを削除する必要があります。ダッシュボードで必要ないサービ スごとに、を削除します。。
- 4. ダッシュボードにサービスを追加するには、そのサービスを以下から選択します。サービスを選 択する。
- 5. サービスの追加と削除を完了したら、保存。

次のステップ

- [サービスクォータの表示](#page-8-0)
- [クォータ引き上げのリクエスト](#page-9-0)

# <span id="page-8-0"></span>サービスクォータの表示

Service Quotas を使用すると、特定の値を参照できます。シェアと表記される。限定。特定の クォータをすべて検索することもできます。AWS のサービス。

サービスのクォータを表示するには

- 1. にサインインします。AWS Management Consoleをクリックし、でService Quotas コンソール を開きます。[https://console.aws.amazon.com/servicequotas/home。](https://console.aws.amazon.com/servicequotas/home)
- 2. ナビゲーションペインで、AWS サービス を選択します。
- 3. を選択します。AWS のサービスリストから、検索フィールドにサービスの名前を入力します。 各クォータについて、コンソールには、名前、適用されたクォータ、デフォルトクォータ、およ びクォータが調整可能かどうかが表示されます。適用された値が使用できない場合は、コンソー ルが表示されます。利用不可。
- 4. 説明や Amazon リソースネーム (ARN) など、クォータに関する追加情報を表示するには、 クォータ名を選択します。

### <span id="page-9-0"></span>クォータ引き上げのリクエスト

調整可能な クォータについては、クォータの引き上げをリクエストできます。小さい増加は自動的 に承認され、より大きなリクエストはに送信されますAWS Support。AWS Support コンソールでリ クエストケースを追跡できます。サービスクォータを引き上げるリクエストは、優先サポートを受け ません。緊急のリクエストがある場合は、AWS Support。

AWS Support は、リクエストを承認、拒否、または部分的に承認する場合があります。

サービスクォータ引き上げをリクエストするには

- 1. にサインインします。AWS Management Consoleで、Service Quotas コンソールを開きま す。[https://console.aws.amazon.com/servicequotas/home。](https://console.aws.amazon.com/servicequotas/home)
- 2. ナビゲーションペインで、AWS サービス を選択します。
- 3. 日を選択します。AWS のサービスリストで、または検索ボックスにサービスの名前を入力しま す。
- 4. クォータが調整可能な場合は、ボタンまたは名前を選択し、クォータ引き上げのリクエスト。
- 5. [クォータ値を変更] に、新しい値を入力します。新しい値は現在値よりも大きい値である必要が あります。
- 6. [リクエスト] を選択します。

保留中または最近解決されたリクエストを表示するには、ナビゲーションペインから [ダッシュボー ド] を選択します。保留中のリクエストの場合は、リクエストのステータスを選択してリクエストの 受信をオープンします。リクエストの初期ステータスは保留中。ステータスがに変わるとクォータが リクエストされましたとすると、ケース番号が表示されます。AWS Support。リクエストのチケッ トを開くには、ケース番号を選択します。

<span id="page-9-1"></span>リクエストが解決されると、クォータの [適用されたクォータ値] が新しい値に設定されます。

#### クォータリクエストの履歴の表示

サービスクォータコンソールで、クォータリクエストの履歴を表示します。コンソールには、過去 90 日間に終了したすべてのオープンクォータ増加リクエストと、クォータリクエストが表示されま す。

**a** Note

AnAWS のサービスIAM など、特定のリージョンでのみ使用できる場合があります。異なる リージョンにクォータ増加リクエストがある場合は、まず適切なリージョンを選択してくだ さい。

クォータリクエストの履歴を表示するには、次の手順に従います。

- 1. にサインインします。AWS Management Consoleで、Service Quotas コンソールを開きま す。[https://console.aws.amazon.com/servicequotas/home。](https://console.aws.amazon.com/servicequotas/home)
- 2. 保留中または最近解決されたリクエストを表示するには、クォータリクエストの履歴ナビゲー ションペインで [] を選択します。

-最近のクォータ引き上げリクエストパネルには、最近オープンしているクォータ増加リクエストと 90 日以内に終了したリクエストに関する情報が表示されます。

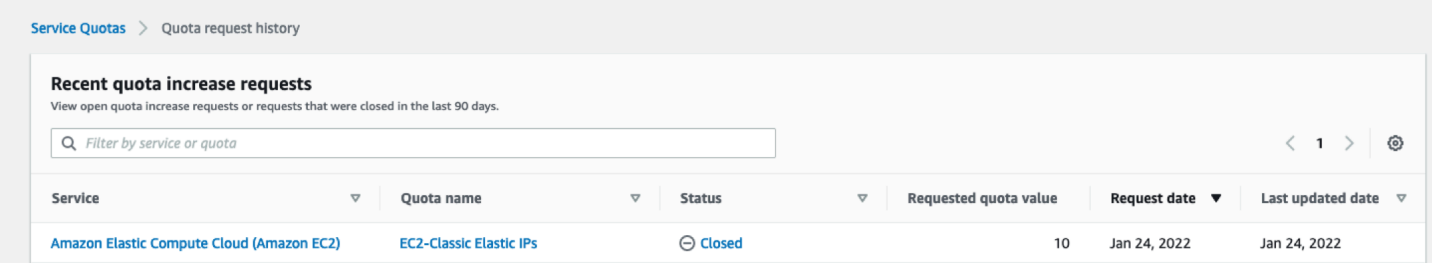

- サービス— 要求に対して選択したサービス名が表示されます。
- クォータ名— クォータの増加に対して選択したクォータ名を表示します。
- ステータス— クォータ増加のリクエストのステータスを表示します。

次のタイプのステータスが表示されることがあります。

- クローズ— クォータの増加が承認され、リクエストがクローズされました。
- クォータリクエストが承認されました— クォータの増加が自動的に承認されました。
- クォータがリクエストされました— クォータの増加リクエストは保留中ですAWS Support承 認。
- リクエストされたクォータ値— クォータに対して要求した増加したクォータ値。
- リクエスト日— クォータの増加をリクエストした日付。
- 最終更新日— リクエストが更新を受信した最後の日付。

サービス、クォータ名、およびステータスに関する詳細をクォータリクエストの履歴テーブルには、 エントリの 1 つを選択します。

### <span id="page-12-0"></span>Service Quotas のリソースにタグを付ける

タグは、AWS リソースに追加して、リソースの識別、整理、検索を容易にできるカスタム属性ラベ ルです。各 タグは 2 つの部分で構成されます:

- あるタグキーまたはCostCenter,Environment, またはProject。タグキーでは、大文字と小文 字が区別されます。
- あるタグ値または111122223333またはProduction。タグの値を空の文字列に設定することは できますが、タグの値を null に設定することはできません。タグ値を省略すると、空の文字列を 使用した場合と同じになります。タグキーと同様に、タグ値は大文字と小文字が区別されます。

タグを使用し、リソースを目的、所有者、環境などの基準別に分類できます。

タグは、以下のことに役立ちます。

- AWS リソースを識別および整理します。多くの Amazon Web Services ではタグ付けがサポート されるため、さまざまなサービスからリソースに同じタグを割り当てて、リソースの関連を示すこ とができます。
- AWS のコストの追跡。これらのタグは、AWS Billing and Cost Management ダッシュボードで有 効にします。AWS では、タグを使用してコストを分類し、毎月のコスト配分レポートを提供しま す。詳細については、[AWS Billing ユーザーガイドの](https://docs.aws.amazon.com/awsaccountbilling/latest/aboutv2/)「[コスト配分タグを使用する」](https://docs.aws.amazon.com/awsaccountbilling/latest/aboutv2/cost-alloc-tags.html)を参照してく ださい。
- AWS リソースへのアクセスを制御します。詳細については、[IAM ユーザーガイド](https://docs.aws.amazon.com/IAM/latest/UserGuide/)の[「タグを使用](https://docs.aws.amazon.com/IAM/latest/UserGuide/access_tags.html) [したアクセス制御](https://docs.aws.amazon.com/IAM/latest/UserGuide/access_tags.html)」を参照してください。

トピック

• [Service Quotas ータのタグ付けをサポートするリソース](#page-13-0)

• [タグの制限](#page-13-1)

- [Service Quotas ータリソースのタグ付けに必要なアクセス許可](#page-13-2)
- [Service Quotas タグの管理 \(コンソール\)](#page-14-0)
- [Service Quotas タグの管理 \(AWS CLI\)](#page-15-0)
- [Service Quotas タグの管理 \(AWSAPI\)](#page-15-1)
- [Service Quotas タグを使用したアクセス制御](#page-15-2)

### <span id="page-13-0"></span>Service Quotas ータのタグ付けをサポートするリソース

サポートをタグ付けするためのService Quotas ータリソース適用クォータ、以前にリクエストされ たクォータの増加が承認されました。AWS Support。

#### **A** Important

クォータにタグを付けることができるのは、クォータ値が適用されている場合のみです。デ フォルトのクォータ値を持つクォータにはタグ付けできません。 個人情報 (PII) などの機密情報や秘匿性の高い情報はタグに格納しないでください。タグは、 プライベートデータや機密データとして使用することを意図していません。

### <span id="page-13-1"></span>タグの制限

Service Quotas ータリソースのタグには、以下の制限が適用されます。

- リソースに割り当てることができるタグの最大数: 50
- キーの最大長 128 文字 (Unicode)
- 値の最大長 256 文字 (Unicode)
- キーと値の有効な文字 a~z、A~Z、0~9、スペース、および特殊文字 (\_ . : / = + @)
- キーと値は大文字と小文字が区別されます。
- 使用不可aws:用に予約済みであるため、キーのプレフィックスとしてAWSを使用する。

#### <span id="page-13-2"></span>Service Quotas ータリソースのタグ付けに必要なアクセス許可

ユーザーまたはロールに Service Quotas のタグを管理できるようにするには、アクセス許可を設定 する必要があります。通常、タグを管理するために必要なアクセス許可は、タスクの API オペレー ションに対応します。

ユーザーとロールがタグ付け操作にService Quotas コンソールを使用できるようにするに は、ServiceQuotasReadOnlyAccess AWSエンティティへの管理ポリシー。詳細については、 「IAM ユーザーガイド」の「[ユーザーへの許可の追加」](https://docs.aws.amazon.com/IAM/latest/UserGuide/id_users_change-permissions.html#users_change_permissions-add-console)を参照してください。

• 適用クォータにタグを追加するには、次のアクセス権限が必要です。

servicequotas:ListTagsForResource

servicequotas:TagResource

• 適用クォータのタグを表示するには、次のアクセス権限が必要です。

servicequotas:ListTagsForResource

• 適用クォータから既存のタグを削除するには、次のアクセス権限が必要です。

servicequotas:UntagResource

• 適用クォータの既存のタグ値を編集するには、次のアクセス権限が必要です。

servicequotas:ListTagsForResource

servicequotas:TagResource

servicequotas:UntagResource

### <span id="page-14-0"></span>Service Quotas タグの管理 (コンソール)

Service Quotas グは、AWS Management Console。

- 1. にサインインします。AWS Management Consoleで、Service Quotas コンソールを開きま す。[https://console.aws.amazon.com/servicequotas/home。](https://console.aws.amazon.com/servicequotas/home)
- 2. ナビゲーションペインで、[] を選択します。AWSサービス。
- 3. を選択します。AWS のサービスリストからを選択するか、検索ボックスにサービスの名前を入 力します。
- 4. で値のあるサービスを選択する適用クォータ値列でロードバランサーの ID をクリックします。
- 5. [Tags] (タグ)タブで、[Manage tags] (タグの管理)を選択します。このオプションは、クォータ値 が適用されていないクォータでは使用できません。
- 6. タグの追加や削除、既存タグのタグ値を編集できます。タグの名前を入力します。キー。 [Value] では、任意でタグに値を追加できます。
- 7. タグにすべての変更を加えたら、変更を保存する。

操作が成功すると、クォータの詳細ページに戻り、変更を確認できます。操作が失敗した場合、エ ラーメッセージの指示に従って解決してください。

# <span id="page-15-0"></span>Service Quotas タグの管理 (AWS CLI)

Service Quotas グは、AWS Command Line Interface(AWS CLI).

• 適用されたクォータにタグを追加するには

aws service-quotas [tag-resource](https://docs.aws.amazon.com/cli/latest/reference/service-quotas/tag-resource.html)

• 適用されたクォータのタグを表示するには

aws service-quotas [list-tags-for-resource](https://docs.aws.amazon.com/cli/latest/reference/service-quotas/list-tags-for-resource.html)

• 適用されたクォータの既存のタグ値を削除するには

aws service-quotas [untag-resource](https://docs.aws.amazon.com/cli/latest/reference/service-quotas/untag-resource.html)

### <span id="page-15-1"></span>Service Quotas タグの管理 (AWSAPI)

サービスクォータタグは、Service Quotas API を使用して管理できます。

• 適用されたクォータにタグを追加するには

**[TagResource](https://docs.aws.amazon.com/servicequotas/2019-06-24/apireference/API_TagResource.html)** 

• 適用されたクォータのタグを表示するには

[ListTagsForResource](https://docs.aws.amazon.com/servicequotas/2019-06-24/apireference/API_ListTagsForResource.html)

• 適用されたクォータの既存のタグ値を削除するには

[UntagResource](https://docs.aws.amazon.com/servicequotas/2019-06-24/apireference/API_UntagResource.html)

# <span id="page-15-2"></span>Service Quotas タグを使用したアクセス制御

タグに基づいてService Quotas リソースへのアクセスを制御するには、タグ情報[を条件エレメ](https://docs.aws.amazon.com/IAM/latest/UserGuide/reference_policies_elements_condition.html) [ント](https://docs.aws.amazon.com/IAM/latest/UserGuide/reference_policies_elements_condition.html)を使用するポリシーのaws:ResourceTag/*key-name*,aws:RequestTag/*key-name*, また はaws:TagKeys条件キー。これらの条件キーの詳細については、「[」へのアクセスのコントロール](https://docs.aws.amazon.com/IAM/latest/UserGuide/access_tags.html) [AWSリソースタグを使用するリソース](https://docs.aws.amazon.com/IAM/latest/UserGuide/access_tags.html)のIAM ユーザーガイド。

たとえば、次のポリシーをAWS Identity and Access Management(IAM) ユーザーまたはロール、 そのエンティティはAmazon Athenaタグキーでタグ付けされた適用されたクォータ**Owner**タグ 値**admin**。

```
{ 
     "Version": "2012-10-17", 
     "Statement": [ 
          { 
              "Effect": "Allow", 
              "Action": ["servicequotas:RequestServiceQuotaIncrease"], 
              "Resource": "arn:aws:servicequotas:*:*:athena/*", 
              "Condition": { 
                   "StringEquals": {"aws:ResourceTag/Owner": "admin"} 
              } 
          } 
     ]
}
```
タグを IAM エンティティ (ユーザーまたはロール) にアタッチして、属性ベースのアクセスコント ロール (ABAC) を使用することもできます。ABAC は、属性に基づいて権限を定義する認証戦略で す。エンティティとリソースのタグ付けは、ABAC の最初のステップです。次に、プリンシパルのタ グがアクセスしようとしているリソースのタグと一致した場合に操作を許可するように ABAC ポリ シーを設計します。ABAC は、急速に成長している環境でポリシー管理が面倒な状況に役立ちます。

ABAC の詳細については、「IAM ユーザーガイド」の「[ABAC とは?](https://docs.aws.amazon.com/IAM/latest/UserGuide/introduction_attribute-based-access-control.html)」を参照してください。ABAC の設定手順を含むチュートリアルを表示するには、を参照してください。[IAM のチュートリアル ア](https://docs.aws.amazon.com/IAM/latest/UserGuide/tutorial_attribute-based-access-control.html) [クセスする権限を定義するAWSタグに基づくリソース](https://docs.aws.amazon.com/IAM/latest/UserGuide/tutorial_attribute-based-access-control.html)のIAM ユーザーガイド。

# <span id="page-17-0"></span>Service Quotas テンプレートの使用

あるクォータリクエストテンプレート新しいクォータをカスタマイズする際の時間を節約できます AWS アカウントお客様の組織で テンプレートを使用するには、新しいアカウントに必要なサービス クォータの増加を構成します。次に、テンプレートの関連付けを有効にします。これにより、テンプ レートが内の組織に関連付けられます。AWS Organizations。組織で新しいアカウントが作成される たびに、テンプレートは自動的にクォータの増加を要求します。

リクエストテンプレートを使用するには、AWS Organizationsおよび新しいアカウントは同じ組織で 作成する必要があります。組織で、すべての機能が有効になっている必要があります。[すべての機](https://docs.aws.amazon.com/organizations/latest/userguide/orgs_manage_org_support-all-features.html) [能](https://docs.aws.amazon.com/organizations/latest/userguide/orgs_manage_org_support-all-features.html)。一括請求機能のみを使用する場合、クォータリクエストテンプレートは使用できません。

サービスクォータを追加または削除して、リクエストテンプレートを更新できます。調整可能な クォータの値を増やすこともできます。テンプレートを調整するとすぐに、これらのサービスクォー タ値が新しいアカウントに対して要求されます。リクエストテンプレートを更新しても、既存のアカ ウントのクォータ値は更新されません。

テンプレートを有効にするには

- 1. にサインインします。AWS Management Consoleをクリックして、[Service Quotas] コンソール を開きます。[https://console.aws.amazon.com/servicequotas/home。](https://console.aws.amazon.com/servicequotas/home)
- 2. ナビゲーションペインで、[] を選択します。クォータリクエストテンプレート。そのファイル にクォータリクエストテンプレートは見えません。組織をクリックして、[] を開きます。
- 3. 左テンプレートの関連付けセクションで、[] を選択します。の有効化。

リクエストテンプレートにクォータを追加するには

- 1. にサインインします。AWS Management Consoleをクリックして、[Service Quotas] コンソール を開きます。[https://console.aws.amazon.com/servicequotas/home。](https://console.aws.amazon.com/servicequotas/home)
- 2. ナビゲーションペインで、[] を選択します。クォータリクエストテンプレート。そのファイル にクォータリクエストテンプレートは見えません。組織をクリックして、[] を開きます。
- 3. 左クォータを追加セクションで、[] を選択します。クォータを追加。

**a** Note

リクエストテンプレートには最大 10 個のクォータを追加します。

4. リポジトリの ∏クォータを追加[] ページで [] を選択します。リージョン,サービス,クォータ, およ び必要なクォータ値をクリックし、[] を選択します。を追加します。。

リクエストテンプレートからクォータを削除するには

テンプレートが組織に関連付けられているかどうかに関係なく、テンプレートからサービスクォータ 要求を削除できます。サービスクォータリクエストの最大数に達した場合は、リクエストテンプレー トからいくつかのクォータを削除する必要がある場合があります。

- 1. にサインインします。AWS Management Consoleをクリックして、[Service Quotas] コンソール を開きます。[https://console.aws.amazon.com/servicequotas/home。](https://console.aws.amazon.com/servicequotas/home)
- 2. ナビゲーションペインで、[] を選択します。クォータリクエストテンプレート。そのファイル にクォータリクエストテンプレートは見えません。組織をクリックして、[] を開きます。
- 3. 左クォータを追加∏ セクションで、削除するクォータのオプションボタンを選択します。
- 4. [Remove] (削除) を選択します。

テンプレートの関連付けを無効にするには

クォータを無効にすると、新しいアカウントはAWSすべてのクォータのデフォルトのクォータ値。 組織からテンプレートの関連付けを無効にしても、テンプレートからサービスクォータ要求は削除さ れません。テンプレート内のサービスクォータは引き続き編集できます。

- 1. にサインインします。AWS Management Consoleをクリックして、[Service Quotas] コンソール を開きます。[https://console.aws.amazon.com/servicequotas/home。](https://console.aws.amazon.com/servicequotas/home)
- 2. ナビゲーションペインで、[] を選択します。クォータリクエストテンプレート。そのファイル にクォータリクエストテンプレートは見えません。組織をクリックして、[] を開きます。
- 3. 左テンプレートの関連付けセクションで、[] を選択します。Disable (無効)。

### <span id="page-19-0"></span>のService Quotas のセキュリティ

AWS では、クラウドセキュリティを最優先事項としています。AWS のユーザーは、セキュリティ を最も重視する組織の要件を満たすように構築されたデータセンターとネットワークアーキテクチャ を利用できます。

セキュリティは、AWS とユーザーの間の責任共有です。[責任共有モデルで](https://aws.amazon.com/compliance/shared-responsibility-model/)は、これをクラウドのセ キュリティおよびクラウド内のセキュリティと説明しています。

- クラウドのセキュリティ AWS は、AWS クラウド で AWS のサービス を実行するインフラス トラクチャを保護する責任を負います。また AWS は、お客様が使用するサービスを安全に提供 します。[AWS コンプライアンスプログラム](https://aws.amazon.com/compliance/programs/) の一環として、サードパーティーの監査が定期的にセ キュリティの有効性をテストおよび検証しています。サービスクォータに適用されるコンプライア ンスプログラムの詳細については、を参照してください。[AWSコンプライアンスプログラムによ](https://aws.amazon.com/compliance/services-in-scope/) [る対象範囲内のサービス](https://aws.amazon.com/compliance/services-in-scope/)。
- クラウド内のセキュリティ お客様の責任は、使用する AWS のサービス に応じて異なります。 また、ユーザーは、データの機密性、企業要件、および適用法令と規制などのその他要因に対する 責任も担います。

このドキュメントは、Service Quotas を使用する際に責任共有モデルを適用する方法を理解するの に役立ちます。以下のトピックでは、セキュリティおよびコンプライアンスの目的を達成するように Service Quotas を構成する方法を示します。また、他の使用方法についても説明しますAWS のサー ビスこれは、Service Quotas リソースをモニタリングおよび保護するのに役立ちます。

目次

- [Service Quotas でのデータ保護](#page-20-0)
- [Service Quotas のログ記録とモニタリング](#page-21-0)
- [Service Quotas](#page-26-0)
- [Service Quotas のコンプライアンス検証](#page-29-2)
- [Service Quotas の耐障害性](#page-30-0)
- [Service Quotas でのインフラストラクチャセキュリティ](#page-31-0)

#### <span id="page-20-0"></span>Service Quotas でのデータ保護

-AWS [責任共有モデルS](https://aws.amazon.com/compliance/shared-responsibility-model/)ervice Quotas でのデータ保護に適用されます。このモデルで説明されている ように、AWS は、AWS クラウド のすべてを実行するグローバルインフラストラクチャを保護する 責任を負います。お客様は、このインフラストラクチャでホストされているコンテンツに対する管理 を維持する責任があります。このコンテンツには、使用される AWS のサービス のセキュリティ設 定と管理タスクが含まれます。データプライバシーの詳細については、「[データプライバシーのよく](https://aws.amazon.com/compliance/data-privacy-faq) [ある質問](https://aws.amazon.com/compliance/data-privacy-faq)」を参照してください。欧州でのデータ保護の詳細については、AWS セキュリティブログ に投稿された「[AWS 責任共有モデルおよび GDPR」](https://aws.amazon.com/blogs/security/the-aws-shared-responsibility-model-and-gdpr/)のブログ記事を参照してください。

データを保護するため、AWS アカウント の認証情報を保護し、AWS Identity and Access Management (IAM)を使用して個々のユーザーアカウントをセットアップすることをお勧めします。 この方法により、それぞれのジョブを遂行するために必要な許可のみを各ユーザーに付与できます。 また、次の方法でデータを保護することをお勧めします。

- 各アカウントで多要素認証 (MFA) を使用します。
- SSL/TLS を使用して AWS リソースと通信します。TLS 1.2 以降が推奨されています。
- AWS CloudTrail で API とユーザーアクティビティログをセットアップします。
- AWS 暗号化ソリューションを AWS のサービス内のすべてのデフォルトのセキュリティ管理と一 緒に使用します。
- Amazon Macie などのアドバンストマネージドセキュリティサービスを使用します。これ は、Amazon S3 に保存されている個人データの検出と保護を支援します。
- コマンドラインインターフェイスまたは API を使用して AWS にアクセスするときに FIPS 140−2 検証済みの暗号化モジュールが必要な場合は、FIPS エンドポイントを使用します。使用可能な FIPS エンドポイントの詳細については、「[連邦情報処理規格 \(FIPS\) 140−2」](https://aws.amazon.com/compliance/fips/)を参照してくださ い。

顧客のメールアドレスなどの機密または注意を要する情報は、タグや [Name] (名前) フィールドなど 自由形式のフィールドに配置しないことを強くお勧めします。これには、Service Quotas を使用す る場合も含まれます。AWSコンソール、API、を使用したサービスAWS CLI, またはAWSSDK。タグ または名前に使用する自由記入欄に入力したデータは、課金や診断ログに使用される場合がありま す。外部サーバーに URL を提供する場合、そのサーバーへのリクエストを検証できるように、認証 情報を URL に含めないことを強くお勧めします。

### <span id="page-21-0"></span>Service Quotas のログ記録とモニタリング

#### <span id="page-21-1"></span>概要

モニタリングは、Service Quotas 信頼性、可用性、パフォーマンスを維持する上で重要な部分で す。AWSソリューション。AWSには、Service Quotas を監視し、問題が発生した場合に報告し、必 要に応じて自動アクションを実行するための以下のモニタリングツールが用意されています。

- AWS CloudTrail は、AWS アカウント により、またはそのアカウントに代わって行われた API コールや関連イベントを取得し、指定した Amazon S3 バケットにログファイルを配信しま す。AWS を呼び出したユーザーとアカウント、呼び出し元の IP アドレス、および呼び出しの発 生日時を特定できます。詳細については、[AWS CloudTrailユーザーガイド](https://docs.aws.amazon.com/awscloudtrail/latest/userguide/)を参照してください。
- Amazon CloudWatch は、AWS のリソースおよび AWS で実行しているアプリケーションをリ アルタイムでモニタリングします。メトリクスの収集と追跡、カスタマイズしたダッシュボード の作成、および指定したメトリクスが指定したしきい値に達したときに通知またはアクションを 実行するアラームの設定を行うことができます。例えば、以下のようになります。 CloudWatch Amazon EC2 インスタンスの CPU 使用率などのメトリクスを追跡し、必要に応じて新しいインス タンスを自動的に起動することができます。詳細については、「」を参照してください。[アマゾン](https://docs.aws.amazon.com/AmazonCloudWatch/latest/monitoring/) [CloudWatch ユーザーガイド。](https://docs.aws.amazon.com/AmazonCloudWatch/latest/monitoring/)

#### <span id="page-21-2"></span>を使用したService Quotas API コールのログ記録AWS CloudTrail

Service Quotas はAWS CloudTrailは、ユーザー、ロール、またはによって実行されたアクション の記録を提供するサービスAWS のサービスのService Quotas CloudTrail は、Service Quotas に 対するすべての API 呼び出しをイベントとしてキャプチャします。キャプチャされた呼び出しに は、Service Quotas コンソールからの呼び出しと、Service Quotas API オペレーションへのコード 呼び出しが含まれます。証跡を作成する場合は、Service Quotas のイベントなど、Amazon S3 バ ケットへの CloudTrail イベントの継続的な配信を有効にすることができます。証跡を設定しない場 合でも、最新のイベントを CloudTrail コンソールインイベント履歴。CloudTrail で収集された情報を 使用して、Service Quotas に対して行われたリクエスト、リクエスト元の IP アドレス、リクエスト 者、リクエスト日時などの詳細を確認できます。

CloudTrail の詳細については、「[AWS CloudTrail ユーザーガイド」](https://docs.aws.amazon.com/awscloudtrail/latest/userguide/cloudtrail-user-guide.html)を参照してください。

#### CloudTrail のService Quotas 情報

CloudTrail は、アカウント作成時に AWS アカウント で有効になります。Service Quotas でアク ティビティが発生した場合、そのアクティビティは CloudTrail 他のイベントと一緒にイベントAWS のサービス内のイベントイベント履歴。最近のイベントは、AWS アカウント で表示、検索、ダウン ロードできます。詳細については、次を参照してください。[を使用したイベントの表示 CloudTrail](https://docs.aws.amazon.com/awscloudtrail/latest/userguide/view-cloudtrail-events.html)  [イベント履歴](https://docs.aws.amazon.com/awscloudtrail/latest/userguide/view-cloudtrail-events.html)。

でのイベントの継続的な記録についてはAWS アカウントには、サービスクォータのイベントなど、 証跡を作成します。あるトレイル可能にする CloudTrail を使用して、ログファイルを Amazon S3 バ ケットに配信します。デフォルトでは、コンソールで証跡を作成するときに、証跡がすべての に適 用されますAWS リージョン 証跡は、AWS パーティションのすべてのリージョンからのイベントを ログに記録し、指定した Amazon S3 バケットにログファイルを配信します。さらに、その他の設定 も可能ですAWS のサービスで収集されたイベントデータをより詳細に分析し、それに基づいて行動 する CloudTrail ログ。詳細については、次を参照してください。

- 「[追跡を作成するための概要](https://docs.aws.amazon.com/awscloudtrail/latest/userguide/cloudtrail-create-and-update-a-trail.html)」
- 「[CloudTrail がサポートされているサービスと統合」](https://docs.aws.amazon.com/awscloudtrail/latest/userguide/cloudtrail-aws-service-specific-topics.html)
- 「[CloudTrail の Amazon SNS 通知の設定」](https://docs.aws.amazon.com/awscloudtrail/latest/userguide/configure-sns-notifications-for-cloudtrail.html)
- [受信 CloudTrail ログファイルを複数のリージョンのログファイル](https://docs.aws.amazon.com/awscloudtrail/latest/userguide/receive-cloudtrail-log-files-from-multiple-regions.html)そし[て受信 CloudTrail 複数のア](https://docs.aws.amazon.com/awscloudtrail/latest/userguide/cloudtrail-receive-logs-from-multiple-accounts.html) [カウントのログファイル](https://docs.aws.amazon.com/awscloudtrail/latest/userguide/cloudtrail-receive-logs-from-multiple-accounts.html)

すべてのService Quotas アクションがによってログに記録されます CloudTrail と記載されている[Service Quotas API リファレンス。](https://docs.aws.amazon.com/servicequotas/2019-06-24/apireference/Welcome.html)たと えば、GetServiceQuota,RequestServiceQuotaIncreaseそし てListAWSDefaultServiceQuotasアクションでは、エントリが生成されます。 CloudTrail ログ ファイル。

各イベントまたはログエントリには、リクエストの生成者に関する情報が含まれます。アイデンティ ティ情報は、以下を判別するのに役立ちます。

- リクエストが、ルート認証情報と AWS Identity and Access Management (IAM) ユーザー認証情報 のどちらを使用して送信されたか.
- リクエストがロールまたはフェデレーティッドユーザーのテンポラリなセキュリティ認証情報を使 用して行われたかどうか。
- リクエストが、別の AWS のサービス によって送信されたかどうか。

詳細については、「[CloudTrail userIdentity 要素](https://docs.aws.amazon.com/awscloudtrail/latest/userguide/cloudtrail-event-reference-user-identity.html)」を参照してください。

#### Service Quotas ログファイルエントリについて

追跡は、指定した Amazon S3 バケットにイベントをログファイルとして配信できるようにする設定 です。 CloudTrail ログファイルには、1 つ以上のログエントリが含まれます。イベントは、任意の ソースからの単一の要求を表し、要求されたアクション、アクションの日時、要求パラメーターなど に関する情報が含まれます。 CloudTrail ログファイルは、パブリック API コールの順序付けられた スタックトレースではないため、特定の順序では表示されません。

次の例は以下です。 CloudTrail 以下を実行するログエントリRequestQuotaIncreaseaction.

```
{ 
     "eventVersion": "1.08", 
     "userIdentity": { 
         "type": "IAMUser", 
         "principalId": "AIDA123456789012Example", 
         "arn": "arn:aws:iam::111122223333:user/admin", 
         "accountId": "111122223333", 
         "accessKeyId": "ASIA123456789012Example", 
         "userName": " admin", 
         "sessionContext": { 
              "sessionIssuer": {}, 
              "webIdFederationData": {}, 
              "attributes": { 
                  "creationDate": "2022-01-24T16:57:04Z", 
                  "mfaAuthenticated": "true" 
 } 
         } 
     }, 
     "eventTime": "2022-01-24T17:00:15Z", 
     "eventSource": "servicequotas.amazonaws.com", 
     "eventName": "RequestServiceQuotaIncrease", 
     "awsRegion": "us-east-1", 
     "sourceIPAddress": "172.21.16.1", 
     "userAgent": "aws-internal/3 aws-sdk-java/1.12.127 
  Linux/5.4.147-83.259.amzn2int.x86_64 OpenJDK_64-Bit_Server_VM/25.312-b07 
  java/1.8.0_312 vendor/Oracle_Corporation cfg/retry-mode/standard", 
     "requestParameters": { 
         "serviceCode": "ec2", 
         "quotaCode": "L-CEED54BB", 
         "desiredValue": 10 
     }, 
     "responseElements": { 
         "requestedQuota": {
```

```
 "id": "cd3ad3d9-2776-4ef1-a904-4c229d1642ee", 
              "serviceCode": "ec2", 
              "serviceName": "Amazon Elastic Compute Cloud (Amazon EC2)", 
              "quotaCode": "L-CEED54BB", 
              "quotaName": "EC2-Classic Elastic IPs", 
              "desiredValue": 10, 
              "status": "PENDING", 
              "created": "Jan 24, 2022 5:00:15 PM", 
              "requester": "{\"accountId\":\"111122223333\",\"callerArn\":
\"arn:aws:iam::111122223333:user/admin\"}", 
              "quotaArn": "arn:aws:servicequotas:us-east-1:111122223333:ec2/L-CEED54BB", 
              "globalQuota": false, 
              "unit": "None" 
         } 
     }, 
     "requestID": "3d3f5cdc-af30-4121-b69a-84b2f5c33be5", 
     "eventID": "0cb51588-e460-4e00-bc48-a9d4820cad83", 
     "readOnly": false, 
     "eventType": "AwsApiCall", 
     "managementEvent": true, 
     "recipientAccountId": "111122223333", 
     "eventCategory": "Management"
}
```
この例では、ユーザー admin が 2022 年 1 月 24 日に追加の Amazon Elastic Compute Cloud Elastic IP アドレスのリクエストを生成したことを示しています。リクエストされた増加は 10 で、デフォル トのクォータの 5 から 5 増加しました。

次に、Service Quotas スクォータで承認されたクォータの増加の例を示します。

```
{ 
     "eventVersion": "1.08", 
     "userIdentity": { 
         "accountId": "111122223333", 
         "invokedBy": "servicequotas.amazonaws.com" 
     }, 
     "eventTime": "2022-01-24T17:02:17Z", 
     "eventSource": "servicequotas.amazonaws.com", 
     "eventName": "UpdateServiceQuotaIncreaseRequestStatus", 
     "awsRegion": "us-east-1", 
     "sourceIPAddress": "servicequotas.amazonaws.com", 
     "userAgent": "servicequotas.amazonaws.com", 
     "requestParameters": null,
```

```
 "responseElements": null, 
     "eventID": "e331b0a0-9395-4895-aeba-73cbab9ebcb0", 
     "readOnly": false, 
     "eventType": "AwsServiceEvent", 
     "managementEvent": true, 
     "recipientAccountId": "111122223333", 
     "serviceEventDetails": { 
         "requestId": "cdc5f1f78739459e6642407bb2bZKO8GKUM", 
         "newStatus": "CASE_CLOSED", 
         "createTime": "2022-01-24T17:00:15.363Z", 
         "newQuotaValue": "10.0", 
         "serviceName": "Amazon Elastic Compute Cloud (Amazon EC2)", 
         "quotaName": "EC2-Classic Elastic IPs", 
         "unit": "None" 
     }, 
     "eventCategory": "Management"
}
```
からserviceEventDetailsセクションで、次のことを判断できます。AWS Support10 Elastic IP アドレスへのクォータ増加のリクエストを承認し、リクエストを終了しまし た。-newQuotaValue新しいクォータとして 10 を表示します。

#### <span id="page-25-0"></span>Service Quotas と Amazon CloudWatch アラーム

Amazonを作成できる CloudWatch クォータ値のしきい値に近づいたときに通知するアラーム。ア ラームを設定すると、クォータの引き上げをリクエストする必要がある場合に警告できます。

を作成するには CloudWatch クォータのアラーム

- 1. にサインインします。AWS Management Consoleで Service Quotas コンソールを開きま す。[https://console.aws.amazon.com/servicequotas/home。](https://console.aws.amazon.com/servicequotas/home)
- 2. ナビゲーションペインで [] を選択します。AWSサービスを選択し、サービスを選択します。
- 3. サポートするクォータを選択します。 CloudWatch アラーム

クォータをアクティブに使用すると、クォータの説明の下に使用率が表示されま す。CloudWatch アラームセクションがページの下部に表示されます。

- 4. In (イン)アマゾン CloudWatch アラームで、作成。
- 5. を使用する場合アラームのしきい値で、しきい値を選択します。
- 6. [Alarm name (アラーム名)] に、アラームの名前を入力します。この名前はAWS アカウント。
- 7. [作成] をクリックします。

8. に通知を追加するには CloudWatch アラーム、参照[の作成 CloudWatch に基づいてアラームしま](https://docs.aws.amazon.com/AmazonCloudWatch/latest/monitoring/ConsoleAlarms.html) [す。 CloudWatch メトリックの](https://docs.aws.amazon.com/AmazonCloudWatch/latest/monitoring/ConsoleAlarms.html)アマゾン CloudWatch ユーザーガイド。

を削除するには CloudWatch アラーム

- 1. アラームでサービスクォータを選択します。
- 2. アラームを選択します。
- 3. [Delete] (削除) をクリックします。

#### <span id="page-26-0"></span>Service Quotas

AWS ではセキュリティ認証情報を使用して、ユーザーを識別し、AWS リソースへのアクセスを付 与します。AWS Identity and Access Management (IAM) の機能を使用して、他のユーザー、サービ ス、およびアプリケーションが完全に、または制限付きで AWS リソースを使用できるようにしま す。その際、お客様のセキュリティ認証情報は共有されません。

デフォルトでは、IAM ユーザーには、 AWS リソースを作成、表示、変更するためのアクセス許可は ありません。ロードバランサーなどのリソースにアクセスすること、およびタスクを実行することを IAM ユーザーに許可するには、次の手順を実行します。

- 1. 必要な特定のリソースと API アクションを使用するアクセス許可を IAM ユーザーに付与する IAM ポリシーを作成します。
- 2. IAM ユーザーまたは IAM ユーザーが属するグループに、ポリシーをアタッチします。

ポリシーをユーザーまたはユーザーのグループに添付する場合、ポリシーによって特定リソースの特 定タスクを実行するユーザーの権限が許可または拒否されます。

例えば、IAM を使用して、ユーザーとグループをAWS アカウント。IAM ユーザーは、人、システ ム、またはアプリケーションです。その後、ユーザーとグループにアクセス許可を付与すると、IAM ポリシーを使用して指定したリソースに対する特定のアクションを実行できます。

#### <span id="page-26-1"></span>IAM ポリシーを使用したアクセス権限の付与

ポリシーをユーザーまたはユーザーのグループにアタッチする場合、ポリシーによって特定リソース の特定タスクを実行するユーザーの権限が許可または拒否されます。

IAM ポリシーは 1 つ以上のステートメントで構成される JSON ドキュメントです。各ステートメン トは、次の例に示すように構成されます。

```
{ 
   "Version": "2012-10-17", 
   "Statement":[{ 
     "Effect": "effect", 
     "Action": "action", 
     "Resource": "resource-arn", 
     "Condition": { 
        "condition": { 
          "key":"value" 
        } 
     } 
   }]
}
```
- **Effect** の値**effect**のいずれかです。AllowまたはDeny。デフォルトでは、IAM ユーザーはリ ソースおよび API アクションを使用するアクセス許可がないため、リクエストはすべて拒否され ます。明示的な許可はデフォルトに優先します。明示的な拒否はすべての許可に上書きされます。
- **Action** の値**action**は、アクセス許可を付与または拒否する対象とする、特定の API アク ションです。の指定の詳細については、「」を参照してください。Action「」を参照してくださ い。[Service Quotas の API アクション](#page-27-0)。
- Resource— アクションによって影響を及ぼされるリソースです。一部のService Quotas API ア クションでは、特定のクォータに対して許可または拒否するアクセス権限を制限できます。その ためには、このステートメントで Amazon リソースネーム (ARN) を指定します。それ以外の場合 は、ワイルドカード文字 () を使用できます。\*) を選択して、すべてのService Quotas リソースを 指定します。詳細については、「[Service Quotas」](#page-28-0)を参照してください。
- Condition— ポリシーが有効になるタイミングを制御する条件を必要に応じて使用できます。詳 細については、「 [Service Quotas の条件キー」](#page-29-0)を参照してください。

<span id="page-27-0"></span>詳細については、[IAM ユーザーガイドを](https://docs.aws.amazon.com/IAM/latest/UserGuide/)参照してください。

Service Quotas の API アクション

左ActionIAM ポリシーステートメントの要素では、Service Quotas に用意された API アクションを 指定できます。次の例に示すように、アクション名の前に小文字の文字列 servicequotas: を指定 する必要があります。

"Action": "servicequotas:GetServiceQuota"

1 つのステートメントで複数のアクションを指定するには、次の例に示すように、アクションをカン マで区切って全体を角括弧で囲みます。

```
"Action": [ 
     "servicequotas:ListRequestedServiceQuotaChangeHistory", 
     "servicequotas:ListRequestedServiceQuotaChangeHistoryByQuota"
```
]

ワイルドカード () を使用して複数のアクションを指定することもできます。\*). 次の例では、で始ま る Service Quotas のすべての API アクション名を指定します。Get。

"Action": "servicequotas:Get\*"

サービスクォータ (Service Quotas) にすべての API アクションを指定するには、ワイルドカード文 字 () を使用します。\*次の例に示すように、「」を参照してください。

"Action": "servicequotas:\*"

<span id="page-28-0"></span>Service Quotas API アクションのリストについては、「」を参照してください。[Service Quotas。](https://docs.aws.amazon.com/servicequotas/2019-06-24/apireference/API_Operations.html)

#### Service Quotas

リソースレベルのアクセス許可とは、ユーザーがアクションを実行できるリソースを指定できる機 能を意味します。リソースレベルのアクセス許可をサポートする API アクションの場合、そのアク ションでユーザーが使用できるリソースを制御できます。ポリシーステートメント内でリソースを指 定するには、Amazon リソースネーム (ARN) を使用する必要があります。

次の例は、クォータの ARN の形式を示しています。

arn:aws:servicequotas:*region-code*:*account-id*:*service-code*/*quota-code*

リソースレベルの権限をサポートしていない API アクションの場合は、次の例に示すよう に、Resource ステートメントを指定する必要があります。

"Resource": "\*"

#### <span id="page-28-1"></span>Service Quotas のリソースレベルのアクセス許可

次の Service Quotas アクションは、リソースレベルのアクセス許可をサポートします。

- [ServiceQuotainCrease リクエストをテンプレートに入れる](https://docs.aws.amazon.com/servicequotas/2019-06-24/apireference/API_PutServiceQuotaIncreaseRequestIntoTemplate.html)
- [RequestServiceQuotaIncrease](https://docs.aws.amazon.com/servicequotas/2019-06-24/apireference/API_RequestServiceQuotaIncrease.html)

詳細については、次を参照してください。[Service Quotas で定義されるアクション](https://docs.aws.amazon.com/IAM/latest/UserGuide/list_servicequotas.html#servicequotas-actions-as-permissions)のサービス認証 リファレンス。

<span id="page-29-0"></span>Service Quotas の条件キー

ポリシーを作成するときは、ポリシーをいつ有効にするか制御する条件を指定できます。各条件に は 1 つ以上のキーと値のペアが含まれます。グローバル条件キーとサービス固有の条件キーがあり ます。

-servicequotas:serviceキーは、Service Quotas に固有です。次のService Quotas API アク ションは、このキーをサポートしています。

- [ServiceQuotainCrease リクエストをテンプレートに入れる](https://docs.aws.amazon.com/servicequotas/2019-06-24/apireference/API_PutServiceQuotaIncreaseRequestIntoTemplate.html)
- [RequestServiceQuotaIncrease](https://docs.aws.amazon.com/servicequotas/2019-06-24/apireference/API_RequestServiceQuotaIncrease.html)

グローバル条件キーの詳細については、「」を参照してください。[AWSグローバル条件コンテキス](https://docs.aws.amazon.com/IAM/latest/UserGuide/reference_policies_condition-keys.html) [トキー](https://docs.aws.amazon.com/IAM/latest/UserGuide/reference_policies_condition-keys.html)のIAM ユーザーガイド。

<span id="page-29-1"></span>事前定義済みAWSService Quotas の管理ポリシー

AWS によって作成されたマネージドポリシーは、一般的ユースケースに必要なアクセス権限を付与 します。これらのポリシーを、Service Quotas (サービスクォータ) に対して必要なアクセス権に基 づいて IAM ユーザーにアタッチできます。

- ServiceQuotasFullAccess[Service Quotas] の機能を使用するために必要なフルアクセスを付 与します。
- ServiceQuotasReadOnlyAccess[Service Quotas] の機能への読み取り専用アクセスを付与しま す。

### <span id="page-29-2"></span>Service Quotas のコンプライアンス検証

サードパーティーの監査者は、複数のService Quotas のセキュリティとコンプライ アンスを評価します。AWSコンプライアンスプログラム。これらのプログラムに は、SOC、PCI、FedRAMP、HIPAA などが含まれます。

のリストAWS のサービス特定のコンプライアンスプログラムの対象範囲では、[AWSコンプライアン](https://aws.amazon.com/compliance/services-in-scope/) [スプログラムによる、対象範囲内のサービス](https://aws.amazon.com/compliance/services-in-scope/)。一般的な情報については、「[AWS コンプライアンス](https://aws.amazon.com/compliance/programs/) [プログラム](https://aws.amazon.com/compliance/programs/)」を参照してください。

AWS Artifact を使用して、サードパーティーの監査レポートをダウンロードできます。詳細について は、「[AWS Artifact におけるダウンロードレポート](https://docs.aws.amazon.com/artifact/latest/ug/downloading-documents.html)」を参照してください。

Service Quotas を使用する際のお客様のコンプライアンス責任は、お客様のデータの機密性や貴社 のコンプライアンス目的、適用可能な法律および規制によって決定されます。AWSでは、コンプラ イアンスに役立つ、次のリソースを提供しています。

- [セキュリティとコンプライアンスのクイックスタートガイド](https://aws.amazon.com/quickstart/?awsf.quickstart-homepage-filter=categories%23security-identity-compliance) デプロイガイドでは、アーキテク チャに関する考慮事項について説明し、セキュリティとコンプライアンスに重点を置いたベースラ イン環境を AWS にデプロイするためのステップを示します。
- [HIPAA セキュリティおよびコンプライアンスホワイトペーパーのアーキテクチャの設計](https://d0.awsstatic.com/whitepapers/compliance/AWS_HIPAA_Compliance_Whitepaper.pdf) このホ ワイトペーパーでは、企業が AWS を使用して HIPAA 準拠のアプリケーションを作成する方法に ついて説明します。
- [AWS コンプライアンスのリソース](https://aws.amazon.com/compliance/resources/)  このワークブックおよびガイドのコレクションは、ユーザー の業界や地域で使用できるかもしれません。
- 「AWS Config デベロッパーガイド」の「[ルールでのリソースの評価」](https://docs.aws.amazon.com/config/latest/developerguide/evaluate-config.html) AWS Config のサービス では、自社のプラクティス、業界ガイドライン、および規制に対するリソースの設定の準拠状態を 評価します。
- [AWS Security Hub](https://docs.aws.amazon.com/securityhub/latest/userguide/what-is-securityhub.html) この AWS のサービス では、AWS 内のセキュリティ状態が包括的に示され ており、セキュリティ業界の標準およびベストプラクティスへの準拠の確認に役立ちます。

#### <span id="page-30-0"></span>Service Quotas の耐障害性

AWS グローバルインフラストラクチャは AWS リージョン およびアベイラビリティーゾーンを中心 に構築されています。AWS リージョン には、低レイテンシー、高いスループット、そして高度の冗 長ネットワークで接続されている物理的に独立・隔離された複数のアベイラビリティーゾーンがあり ます。アベイラビリティーゾーンを使用すると、中断することなくゾーン間で自動的にフェイルオー バーするアプリケーションとデータベースを設計および運用できます。アベイラビリティーゾーン は、従来の単一または複数のデータセンターインフラストラクチャよりも可用性が高く、フォールト トレラントで、スケーラブルです。

AWS リージョン とアベイラビリティーゾーンの詳細については、「[AWS グローバルインフラスト](https://aws.amazon.com/about-aws/global-infrastructure/) [ラクチャ](https://aws.amazon.com/about-aws/global-infrastructure/)」を参照してください。

# <span id="page-31-0"></span>Service Quotas でのインフラストラクチャセキュリティ

マネージドとしてAWS のサービスでは、Service Quotas はAWSで説明しているグローバルネット ワークセキュリティ手順[Amazon Web Services: セキュリティプロセスの概要ホ](https://d0.awsstatic.com/whitepapers/Security/AWS_Security_Whitepaper.pdf)ワイトペーパー。

あなたは使うAWSが公開している API 呼び出しで、ネットワーク経由でService Quotas にアクセ スします。クライアントで Transport Layer Security (TLS) 1.0 以降がサポートされている必要があ ります。TLS 1.2 以降が推奨されています。また、Ephemeral Diffie-Hellman (DHE)や Elliptic Curve Ephemeral Diffie-Hellman (ECDHE) などの Perfect Forward Secrecy (PFS)を使用した暗号スイート もクライアントでサポートされている必要があります。これらのモードは、Java 7 以降など、最近 のほとんどのシステムでサポートされています。

また、リクエストは、アクセスキー ID と、IAM プリンシパルに関連付けられているシークレットア クセスキーを使用して署名する必要があります。または、[AWS Security Token Service](https://docs.aws.amazon.com/STS/latest/APIReference/Welcome.html) (AWS STS) を使用して、一時的なセキュリティ認証情報を生成し、リクエストに署名することもできます。

# <span id="page-32-0"></span>サービスクォータのService Quotas

次の表に、のService Quotas リソースのデフォルトの最大値を示します。AWS アカウント。これら のクォータ値はすべてAWS リージョン。特に断りのない限り。これらのクォータ値は調整できませ ん。

リクエストを増やす

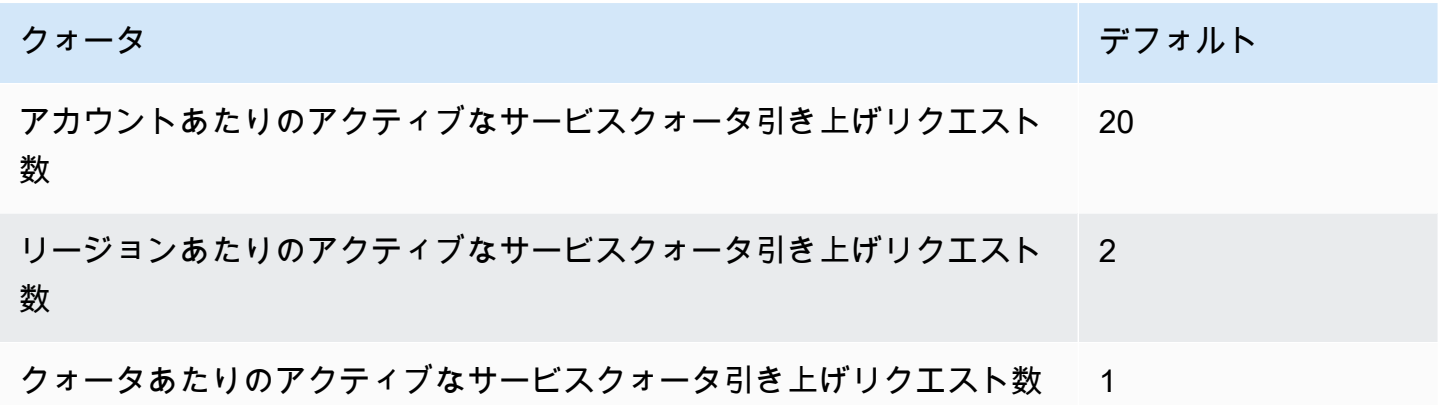

#### API リクエストレートレート

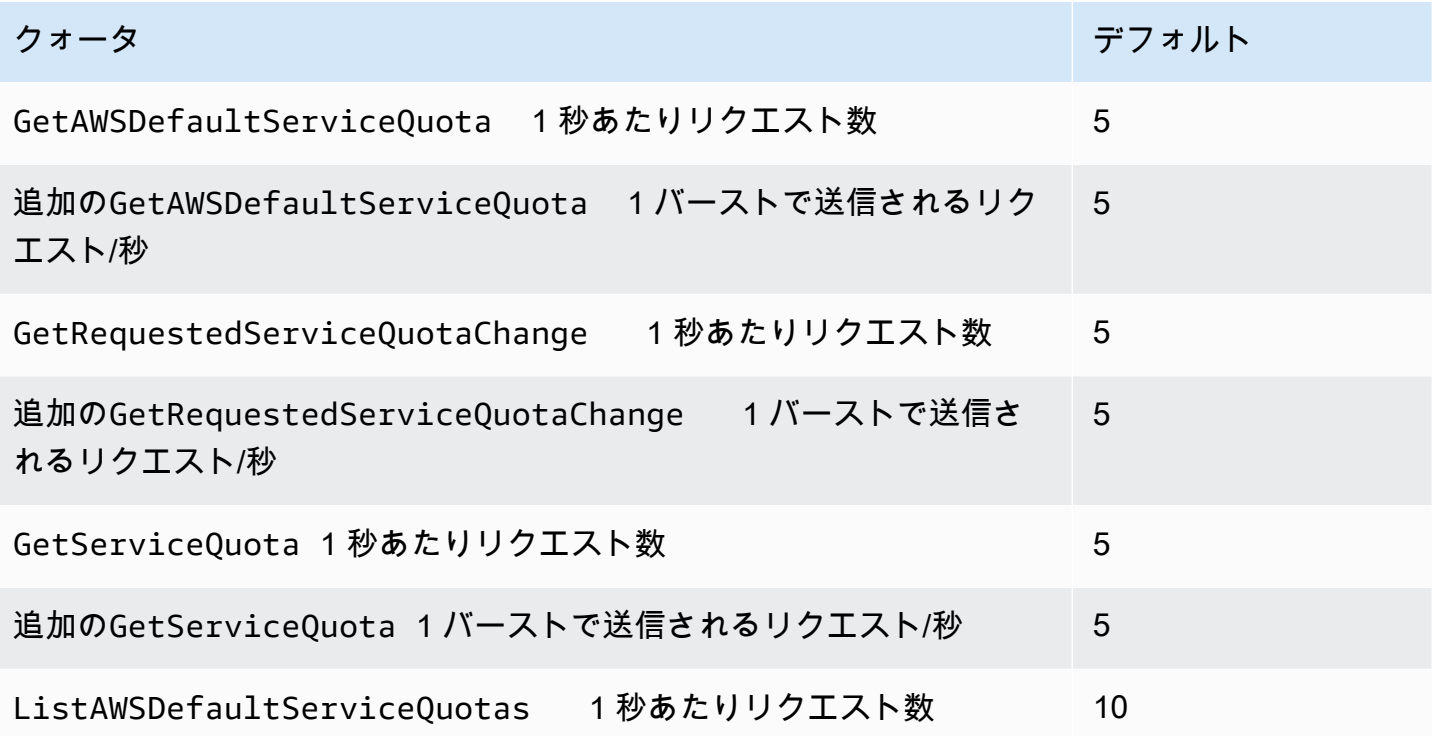

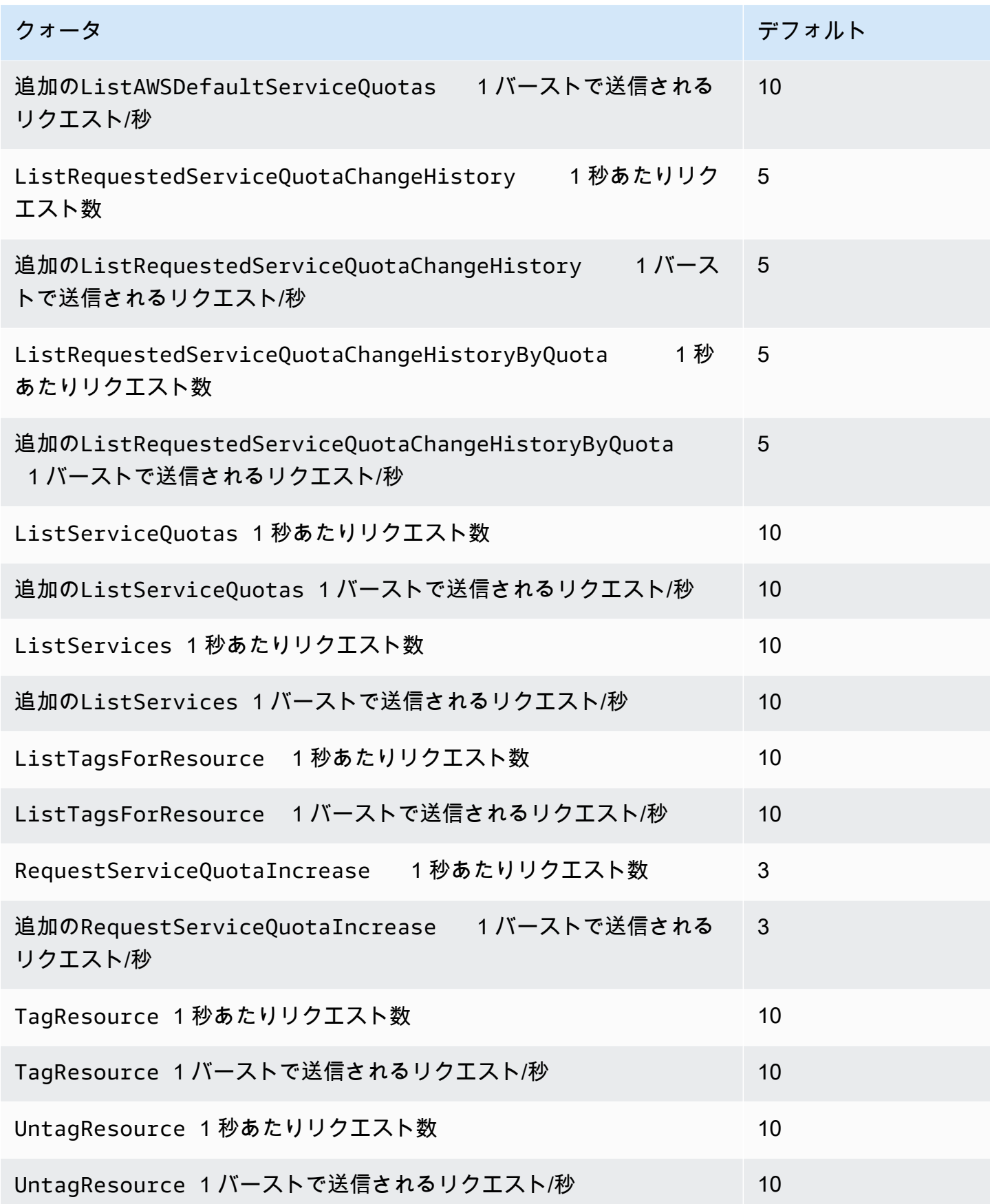

#### クォータリクエストテンプレート API リクエストレート

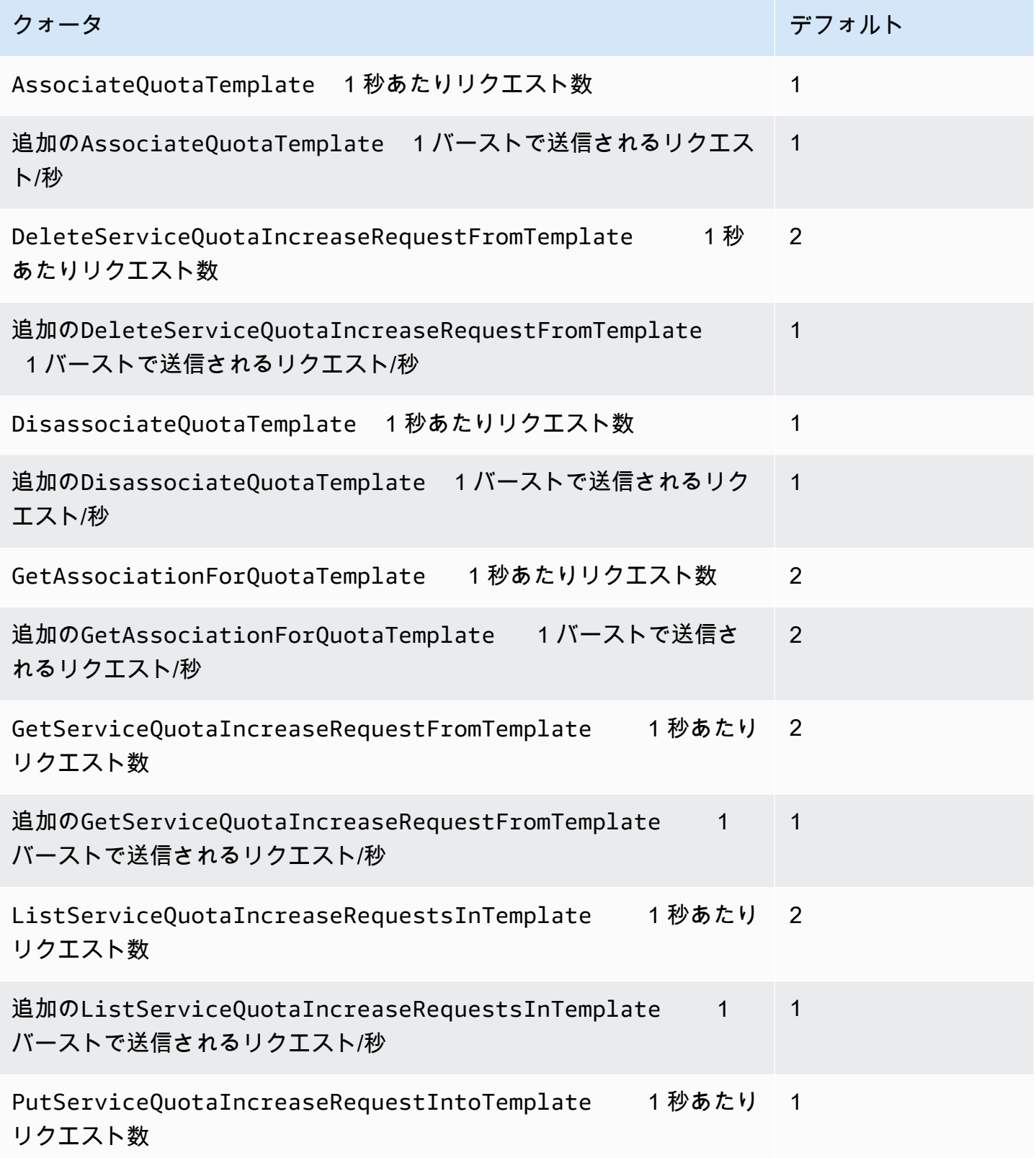

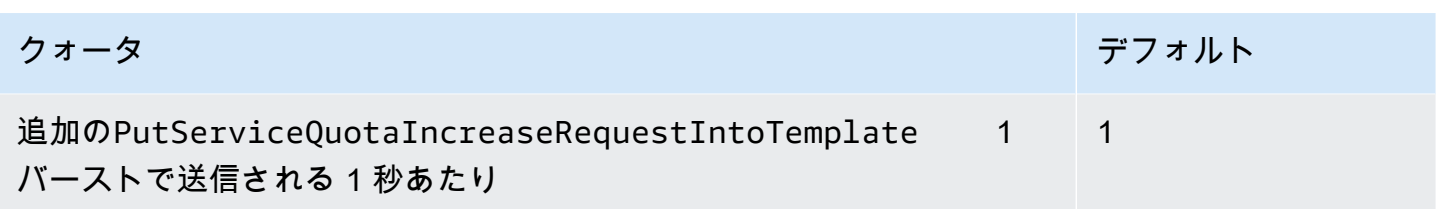

# <span id="page-36-0"></span>Service Quotas ドキュメント履歴

次の表に、Service Quotas の前回のリリース以後に行われたドキュメントの重要な変更を示します

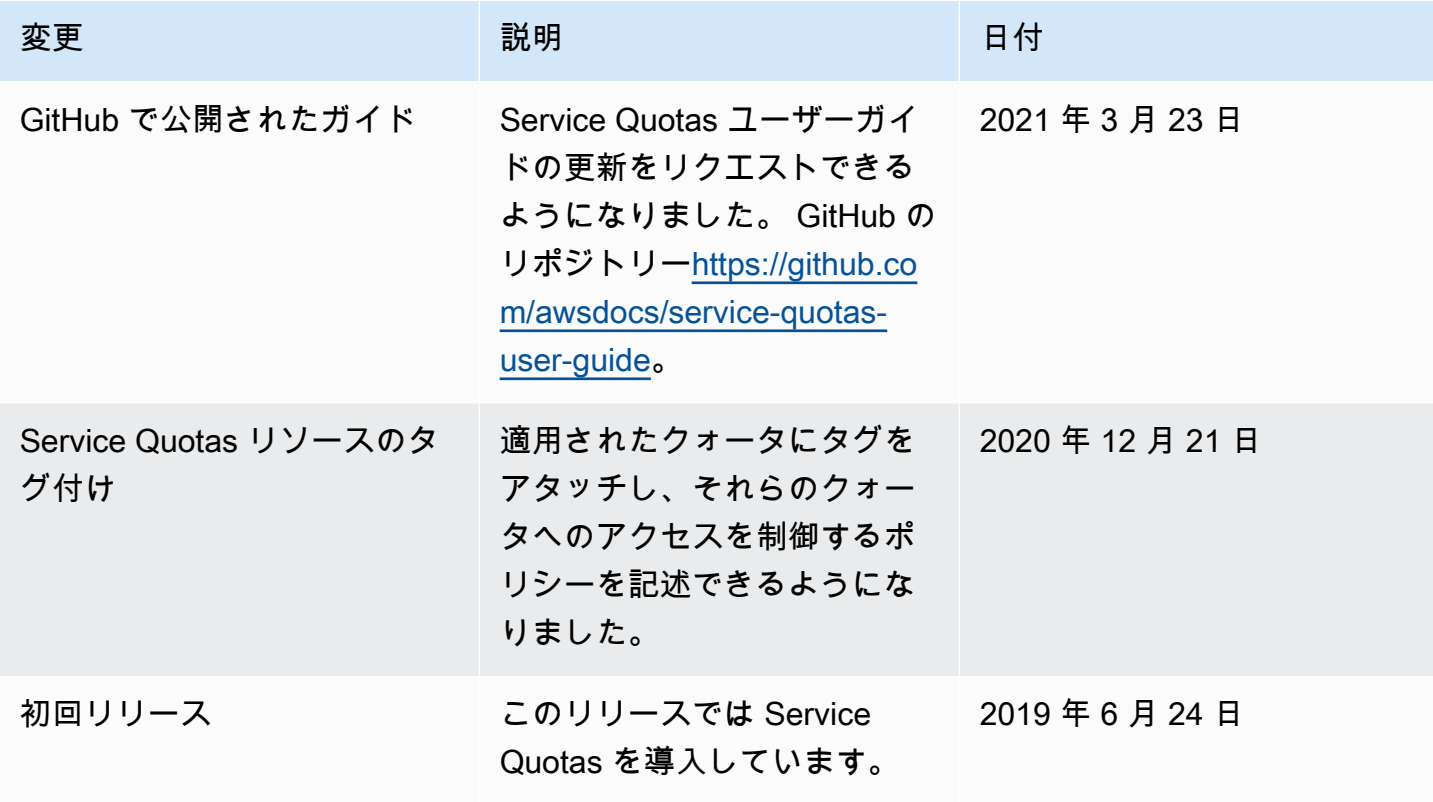

翻訳は機械翻訳により提供されています。提供された翻訳内容と英語版の間で齟齬、不一致または矛 盾がある場合、英語版が優先します。